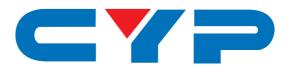

# CDPS-44SM HDMI 4x4 Seamless Matrix Switcher

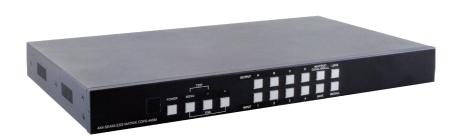

Operation Manual

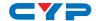

#### **DISCLAIMERS**

The information in this manual has been carefully checked and is believed to be accurate. Cypress Technology assumes no responsibility for any infringements of patents or other rights of third parties which may result from its use.

Cypress Technology assumes no responsibility for any inaccuracies that may be contained in this document. Cypress also makes no commitment to update or to keep current the information contained in this document.

Cypress Technology reserves the right to make improvements to this document and/or product at any time and without notice.

#### **COPYRIGHT NOTICE**

No part of this document may be reproduced, transmitted, transcribed, stored in a retrieval system, or any of its part translated into any language or computer file, in any form or by any means—electronic, mechanical, magnetic, optical, chemical, manual, or otherwise—without express written permission and consent from Cypress Technology.

© Copyright 2012 by Cypress Technology.

All Rights Reserved.

Version 1.0 January 2012

# TRADEMARK ACKNOWLEDGMENTS

All products or service names mentioned in this document may be trademarks of the companies with which they are associated.

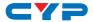

#### **SAFETY PRECAUTIONS**

Please read all instructions before attempting to unpack, install or operate this equipment and before connecting the power supply.

Please keep the following in mind as you unpack and install this equipment:

- Always follow basic safety precautions to reduce the risk of fire, electrical shock and injury to persons.
- To prevent fire or shock hazard, do not expose the unit to rain, moisture or install this product near water.
- Never spill liquid of any kind on or into this product.
- Never push an object of any kind into this product through any openings or empty slots in the unit, as you may damage parts inside the unit.
- Do not attach the power supply cabling to building surfaces.
- Use only the supplied power supply unit (PSU). Do not use the PSU
  if it is damaged.
- Do not allow anything to rest on the power cabling or allow any weight to be placed upon it or any person walk on it.
- To protect the unit from overheating, do not block any vents or openings in the unit housing that provide ventilation and allow for sufficient space for air to circulate around the unit.

#### **REVISION HISTORY**

| VERSION NO. | DATE DD/MM/YY | SUMMARY OF CHANGE                       |
|-------------|---------------|-----------------------------------------|
| RDV1        | 21/09/13      | Preliminary Release                     |
| RDV2        | 17/04/13      |                                         |
| RDV3        | 04/06/13      | Matrix mode 1080i@50/60 IN4<br>Disabled |
| RDV4        | 18/11/13      | Add WebGUI                              |
| RDV5        | 06/01/14      | Add notes on 1080i@50/60 timing         |
| RDV6        | 10/02/15      | Add Dual PiP& Quad Function             |

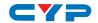

# **CONTENTS**

| 1. | Introduction                     | 1  |
|----|----------------------------------|----|
| 2. | Applications                     | 1  |
| 3. | Package Contents                 | 1  |
| 4. | System Requirements              | 1  |
| 5. | Features                         | 2  |
| 6. | Operation Controls and Functions | 3  |
|    | 6.1 Front Panel                  | 3  |
|    | 6.2 Rear Panel                   | 7  |
|    | 6.3 Remote Control               | 8  |
|    | 6.3.1 Remote Control Dip Switch  | 9  |
|    | 6.4 RS-232 Protocols             | 10 |
|    | 6.5 RS-232 & Telnet Commands     | 10 |
|    | 6.6 RS-232 & Telnet control      | 14 |
|    | 6.7 Telnet Setting               | 15 |
|    | 6.8 OSD MENU                     | 16 |
|    | 6.9 Web GUI                      | 22 |
| 7. | Connection Diagram               | 24 |
| 8. | Specifications                   | 25 |
| 9. | Timing                           | 25 |
|    | 9.1 Input Support Timing         | 25 |
|    | 9.2 Output Support Timing        | 26 |

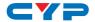

#### 1. INTRODUCTION

The 4 by 4 HDMI Seamless Matrix Switcher allows the signal from 4 different input sources to be freely selected and arranged on 4 displays (TV or monitor), providing four output modes (Matrix, Dual PoP/ PiP, Quad and TV Wall) for various applications. Matrix mode routes the source signals to output displays as regular matrix does, Dual mode allows 2 sets of 2 selected sources to show on designate output displays with PoP and PiP method and TV Wall mode extends a selected source to display on all 4 output displays as one. The device supports video timings up to WUXGA@60RB and 1080p@60Hz, audio format up to 7.1CH LPCM at 192kHz sampling rate based on input source EDID. For all the opera-tion/control can be done through IR, remote control, Telnet, WebGUI, RS-232 or front panel buttons.

#### 2. APPLICATIONS

- Broadcasting room and control
- Surveillance room and control
- Public advertisement and control
- Digital Presentation
- Conference call or meeting room presentation

#### 3. PACKAGE CONTENTS

- 1 x 4 by 4 Seamless Matrix Switcher
- 1 x Remote Control (CR-125)
- Software CD Driver (Optional)
- 1 x 12V/3A DC Power Adaptor
- Operation Manual

# 4. SYSTEM REQUIREMENTS

Input source equipments such as DVD/Blu-ray players or any video signal and PC/Notebook devices and output HD TV/monitor.

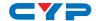

#### 5. FEATURES

- HDMI, HDCP1.1 and DVI compliant
- Deep color support 8/10/12 bit source
- Seamless switching
- Supports four different modes: Matrix mode/ Dual mode/ Quad / TV Wall mode
  - Matrix mode: Can routes and output any 4 source to any 4 displays with seamless switching

**Note:** Under output timing 1080i@50/60 input 4 will be disabled, OSD will show "IN 4 Disabled"

- Dual mode: Can display POP (Picture Of Picture) & PiP (Picture In Picture) image com-bined by 2 sources to be presented on the HDMI output ports (Dual A and Dual B)
- Quad mode: Can output all sources to a display (4 in 1) as a full image.
- TV Wall mode: Can output any source to 4 displays (2 by 2 Video wall) as a full image with adjustable Bezel Correction for 4 displays
- Supports OSD, RS232, Telnet, WebGUI, Remote control and on-panel controls
- Input resolutions support VGA~WUXGA and 480i~1080p
- Output resolutions support 480p~1080p
- Supports different input resolution and output resolution selectable from OSD menu. The factory default value for the output resolution is 720p@60Hz/ 2CH LPCM
- Audio supports LPCM 2CH, 6CH, 8CH/AC3/DTS/Dolby Digital Plus/ Dolby TruHD & DTS-HD

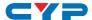

#### 6. OPERATION CONTROLS AND FUNCTIONS

#### 6.1 Front Panel

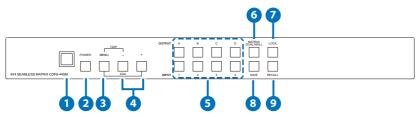

# 1 IR Window:

Accept IR signal from the device's remote control included in the package.

# 2 Power

- ON/OFF: Press this button to power on the device or set it to standby mode.
- > Factory default: Press Power then connect power supply to reset the system to Factory default setting.

# 3 MENU:

Press this button to bring up the OSD menu on screen.

Press "MENU" with "-"button to switch output timing to 720P@60Hz instantly.

Press "MENU" with "+" button to switch output timing to XGA (1024x768@60Hz) instantly.

# 4 -/+ Buttons:

Press these buttons to scroll down/up the OSD selections then press "MENU" button to confirm.

# 5 CHANNEL INPUT 1~4 and CHANNEL OUTPUT A~D:

- ➤ Matrix mode: To display any of the four sources on to andy of the four displays.
  - i. Press "Matrix/Dual/TV Wall" button to switch to Matrix mode and LED will illuminate constantly.
  - ii. Press an output from A~D and then press corresponding input from 1~4. For example: press output A then press input 1, output A will display input 1's image. Each output setting must

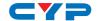

be made individually.

- ➤ Dual PoP mode: To combine 2 sources to be presented on each HDMI output ports (Dual A and Dual B) as left and right image.
  - Press "Matrix/Dual/TV Wall" button to switch to Dual PoP mode and LED unilluminate.
  - ii. Press output A/B and then press corresponding input 1/2. For example: press output A then press input 1, output A will display input 1's image on the left side, then press output B and then press input 2, output A will display input 2's image on the right side. Both output A and B will have identical image.
  - iii. Dual A group are output A and B, Dual B group are output C and D. Each group will output the same image simultaneously.
  - iv. Press button A or B for 3 seconds, to switch Dual A channel's audio between output A or B.
  - v. Press button C or D for 3 seconds, to switch Dual B channel's audio between output C or D.
- TV Wall mode: To display a source signal on to four displays as a big screen.
  - Press "Matrix/Dual/Wall" button to switch to TV Wall mode and LED will blink once.
  - ii. Press input 1~4 to select a source to 4 displays (2 by 2 Video wall). The audio will be on output A only.

#### PoP/PiP Mode **Function Buttons** Press OUTPUT A/B/C/D for 2 Dual A **Dual B** second to select Audio Source PoP/PiP Mode PoP> Left Right Left Right from 1/2/3/4 PiP> Main Sub Main Sub Select Video Source PiP Main/Sub Swap Press for 2 seconds to enter into **PiP Sub Window Position** PoP/PiP On(MENU,-,+ LED illuminate) PiP Sub Window Size or Off(3 LED illuminate) mode.

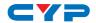

- Dual PiP mode: To combine 2 sources to be presented on each HDMI output port (Dual A and Dual B) as main and sub screen image. The sub screen is in a part of the main screen.
  - Press "Matrix/Dual/TV Wall" button to switch to Dual PiP mode and LED will blink twice.
  - ii. Press output A/B and then press corresponding input 1/2. For example: press output A then press input 1, output A will display input 1's image as a main screen, then press output B and then press input 2, output A will display input 2's image as a sub screen. Both output A and B will have identical image.
  - iii. Dual A group are output A and B, Dual B group are output C and D. Each group will output the same image simultaneously.
  - iv. Press button A or B for 3 seconds, to switch Dual A channel's audio between output A or B.
  - v. Press button C or D for 3 seconds, to switch Dual B channel's audio between output C or D.
  - vi. Press "SAVE" button for 2 seconds to enter into Dual mode operation and both "MENU" and "-" & "+" buttons will illuminate
    - Press "MENU" to swap in between the Dual PiP's main and sub image position, press the "-" to adjust the sub screen size to small/medium/large and press the "+" to select sub screen's position from top left/right to button left/right. Press "SAVE" button for 2 seconds to switch back to previous mode and both "MENU" and "-" & "+" buttons will unilluminated.
- Quad mode: To combine 4 sources' to be presented on each HDMI output port as a full image, all outputs display identical image and the LED will blink three times.
  - Press A~D to select Quad 1~4 and press 1~4 to select input sources.
  - ii. Press A~D for 2 second to select the audio input, only one audio can be selected each time under Quad mode.

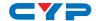

# 6 MATRIX/DUAL/TV WALL:

Press to switch between Matrix mode, Dual mode, TV Wall and Quad mode. When in Matrix mode the LED will illuminate constantly, when in DUAL PoP mode the LED will unilluminate, when in TV Wall mode the LED will blink once, when in Dual PiP mode the LED will blink twice and in Quad mode the LED will blink three times.

#### D LOCK:

Press once to lock the keypad and remote control, press 3 second again to release the lock function.

# 8 SAVE:

To save the customized input and output corresponding settings.

- > Press "Matrix/Dual/Wall" button to select mode status.
- Press each output channel A~D and then press corresponding input channel 1~4.
- ➤ Press "SAVE", the input 1~4 LEDs will all illuminate at the same time, then press input 1/2/3 or 4 to save to the system memory. For example: Select Matrix mode, press output A then press input 4, then press "SAVE". This will corresponding to remote

# 9 RECALL:

control FAV.1~FAV.4.

When in the mode status "Matrix, Dual or Wall", press "RECALL" and the input channel 1~4 LED will illuminate at the same time, and select input channel 1/2/3 or 4 to recall the customized screen settings and this will corresponding to remote control FAV.1~FAV.4.

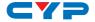

#### 6.2 Rear Panel

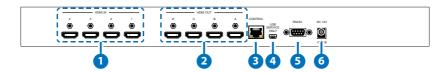

1 HDMI IN 1~4:

Connect with HDMI source equipments such as DVD/Blue-ray players and or PC/Notebook devices.

2 HDMI OUT 1~4:

Connect with HDMI TV/Monitor/Recorder for output image display or saving.

3 Control:

Connect to an active network for telnet control (Please refer to 6.5 telnet Commands).

4 USB SERVICE ONLY:

This slot is reserved for factory use only.

**5** RS-232:

Connect from PC/Notebook with D-Sub 15pin cables for RS-232 command sending and controling over the device.

**6** DC 12V:

Plug the 12V DC power supply into the unit and connect the adaptor to an AC outlet.

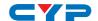

# **6.3 Remote Control**

- Power: Press this button to switch on the device or press it again to set it to standby mode.
- 2 Info: Press this button to show the device's firmware version.
- 3 Out A~D and In 1~4: Press output A~D and then press input 1~4 to select display input. For example: press Out A then press In 1, output A will display input 1's image.
- 4 MATRIX/DUAL/WALL: Press to switch between Matrix mode, Dual mode and TV Wall mode. Press the DUAL button to switch between PoP and PiP mode.

**Note:** Quad mode selection is not supported form this remote control.

45 PiP Mode: Under PiP mode, press OUT A/B to select PiP A and press OUT C/D to select PiP B.

Press "up & down" keys tochange size and "left & right" keys to change position.

Press OK key to swap Main/Sub image.

- **5 Lock:** Press once to lock the keypad and remote control, press 3 second again to release the lock function.
- 6 Mute: Press this button to mute the audio from HDMI output port.
- 8 Exit: Press this button to exit the OSD menu or the OSD settings.
- Menu: Press this button to enter into the OSD menu.

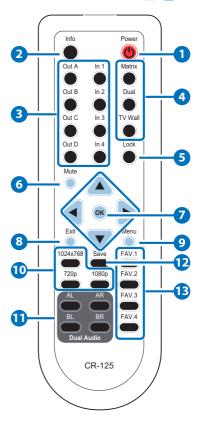

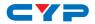

- 1024x768/720p/1080p: Press these hot keys to switch between each resolution for outputs.
- **11 AL/AR/BL/BR:** When in Dual & Quad mode, press these hot keys to switch the audio channel in Left or Right side for Dual A and Dual B group.
- **SAVE:**To save the customized input and output corresponding settings.
  - > Press "Matrix/Dual/Wall" button to select mode status.
  - ➤ Press each output channel A~D and then press corresponding input channel 1~4.
  - ➤ Press "SAVE", then input 1~4's LED will illuminate at the same time, then press remote control FAV.1~FAV.4 to save to the system memory.
- 13 FAV.1~FAV.4:

Press favorite hot keys 1~4 to bring up the customized screen save settings.

# **6.3.1 Remote Control Dip Switch**

Open Remote control back cover to adjust dip-switch ON/OFF to match IR address setting in the OSD menu. Factory defualt is on 0.

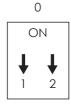

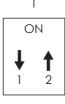

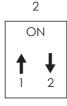

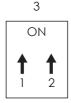

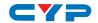

#### 6.4 RS-232 Protocols

| CDPS-44SM |            |  |  |
|-----------|------------|--|--|
| PIN       | Assignment |  |  |
| 1         | NC         |  |  |
| 2         | TxD        |  |  |
| 3         | RxD        |  |  |
| 4         | NC         |  |  |
| 5         | GND        |  |  |
| 6         | NC         |  |  |
| 7         | NC         |  |  |
| 8         | NC         |  |  |
| 9         | NC         |  |  |

|   | Remote Controller(PC) |            |  |  |
|---|-----------------------|------------|--|--|
|   | PIN                   | Definition |  |  |
|   | 1                     | NC         |  |  |
|   | 2                     | RxD        |  |  |
|   | 3                     | TxD        |  |  |
|   | 4                     | NC         |  |  |
| • | 5                     | GND        |  |  |
|   | 6                     | NC         |  |  |
|   | 7                     | NC         |  |  |
|   | 8                     | NC         |  |  |
|   | 9                     | NC         |  |  |

Baud Rate: 115200bps

Data Bit: 8 bits Parity: None

Flow Control: None

Stop Bit: 1

# 6.5 RS-232 & Telnet Commands

All commands will be not executed unless followed with a carriage return (0x0D) and commands are case-sensitive.

| Command | Active                            | CDPS-44SM Return |
|---------|-----------------------------------|------------------|
| ASP000  | Aspect Ratio is Full              | ASP000           |
| ASP001  | Aspect Ratio is 4:3 TV            | ASP001           |
| ASP002  | Aspect Ratio is 16:9 TV           | ASP002           |
| ASP003  | Aspect Ratio is 16:10 TV          | ASP003           |
| ASP004  | Aspect Ratio is to Keep Ratio     | ASP004           |
| ASP999  | Check Aspect Ratio status         | ASP???           |
| AUA001  | Dual A Audio channel in Left/Main | AUA001           |
|         | side                              |                  |
| AUA002  | Dual A Audio channel in Right/Sub | AUA002           |
|         | side                              |                  |
| AUA999  | Check Dual A audio channel status | AUA???           |
| AUB001  | Dual B Audio channel in Left/Main | AUB001           |
|         | side                              |                  |
| AUB002  | Dual B Audio channel in Right/Sub | AUB002           |
|         | side                              |                  |
| AUB999  | Check Dual B audio channel status | AUB???           |
| AUD000  | Audio output Off                  | AUD000           |

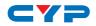

| Command          | Active                                  | CDPS-44SM Return      |  |
|------------------|-----------------------------------------|-----------------------|--|
| AUD001           | Audio output On                         | AUD001                |  |
| AUD999           | Check audio on/off status               | AUD???                |  |
| AUE000           | Audio edid is LPCM 2CH AUE000           |                       |  |
| AUE001           | Audio edid is LPCM 6CH AUE001           |                       |  |
| AUE002           | Audio edid is LPCM 8CH                  | AUE002                |  |
| AUE003           | Audio edid is BITSTREAM                 | AUE003                |  |
| AUE004           | Audio edid is HD                        | AUE004                |  |
| AUE999           | Check audio edid setting                | AUE???                |  |
| AUQ001           | Quad Audio from Quad 1                  | AUQ001                |  |
| AUQ002           | Quad Audio from Quad 2                  | AUQ002                |  |
| AUQ003           | Quad Audio from Quad 3                  | AUQ003                |  |
| AUQ004           | Quad Audio from Quad 4                  | AUQ004                |  |
| AUQ999           | Check Quad audio setting                | AUQ???                |  |
| BEZOOO           | Bezel Correction OFF                    | BEZOOO                |  |
| BEZO01           | Bezel Correction ON                     | BEZO01                |  |
| BEZ999           | Check bezel correction on/off status    | BEZ???                |  |
| BEH???           | Horizontal (H) Bezel correction???=000  | BEH???                |  |
|                  | ~ Maximum                               |                       |  |
| BEH998           | Check the current Horizontal(H) Bezel   | BEH???                |  |
|                  | correction Maximum value                |                       |  |
| BEH999           | Check the current Horizontal(H) Bezel   | BEH???                |  |
|                  | correction setting value                |                       |  |
| BEV???           | Vertical (V) Bezel correction???=000 ~  | BEV???                |  |
|                  | Maximum                                 |                       |  |
| BEV998           | Check the current Vertical(V) Bezel     | BEV???                |  |
|                  | correction Maximum value                |                       |  |
| BEV999           | Check the current Vertical(V) Bezel     | BEV???                |  |
|                  | correction setting value                | JE                    |  |
| BRI???           | Setting Brightness                      | No response           |  |
| DICT:::          | ???=000~100 for matrix mode             | 110 10300130          |  |
|                  | ???=(000~100)+200*(OUT No1) for duc     | nl/tv wall/auad       |  |
|                  | mode                                    | ai, i v vvaii, qoda   |  |
|                  | For example: OUT B set the Brightness v | alue to 57            |  |
|                  | =(57)+200*(2-1)=257                     | alue 10 37            |  |
| BRI99?           | Check current Brightness value          | BRI???                |  |
| BRI99?           | 99?=999 for matrix mode                 | DKI!!!                |  |
|                  | 99?=991~994=OUT1~4 for dual/tv wall/d   | auad mada             |  |
| C 4 L 222        | RECALL FAV. ???=001~004=FAV.1~4         |                       |  |
| CAL???<br>CON??? |                                         | CAL???                |  |
| CON???           | Setting Contrast                        | No response<br>CON??? |  |
| CON777           | Command setting same as Bright-         | CON!!!                |  |
| D111001          | ness(BRI)                               | D111 00 1             |  |
| DUL001           | Set Dual mode to PoP                    | DUL001                |  |
| DUL002           | Set Dual mode to PiP                    | DUL002                |  |

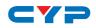

| cc.<br>cc.<br>List |
|--------------------|
| cc.                |
| CC.                |
| CC.                |
| CC.                |
|                    |
|                    |
| List               |
|                    |
|                    |
|                    |
|                    |
|                    |
|                    |
|                    |
|                    |
|                    |
|                    |
|                    |
| е                  |
|                    |
|                    |
|                    |
|                    |
|                    |
|                    |
|                    |
|                    |
|                    |
|                    |
|                    |
|                    |
|                    |
|                    |
|                    |
|                    |
| <u> </u>           |
|                    |
|                    |
|                    |
|                    |
|                    |
| e                  |
| e e e e e e e      |

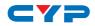

| Command | Active                                | CDPS-44SM Return |
|---------|---------------------------------------|------------------|
| MOD001  | Matrix mode                           | MOD001           |
| MOD002  | Dual PoP mode                         | MOD002           |
| MOD003  | TV Wall mode                          | MOD003           |
| MOD004  | Dual PiP mode                         | MOD004           |
| MOD005  | Quad Mode                             | MOD005           |
| MOD999  | Check current output mode status      | MOD???           |
| OUT???  | OUTPUT selection???=001~004=OUT       | OUT???           |
|         | A~D                                   |                  |
| OUT999  | Check current OUTPUT                  | OUT???           |
| PPO0xy  | Dual PiP/Sub Position x=1~2=PiP A~B   | PPO0xy           |
|         | y=0=Upper left, 1=Upper right, 2=Low- |                  |
|         | er right, 3= Lower left               |                  |
| PPO99?  | Check PiP/Sub Postion status          | PPO0xy           |
|         | ?=1~2=PiP A~B                         |                  |
| PSW001  | Dual PiP A(Main) image swap with      | PSW001           |
|         | Sub                                   |                  |
| PSW002  | Dual PiP B(Sub) image swap with Main  | PSW002           |
| PSZ0xy  | Dual PiP/Sub Size x=1~2=PiP A~B       | PSZ0xy           |
|         | y=0=Large, 1=Medium, 2=Small, 3= Off  |                  |
| PSZ99?  | Check PiP/Sub Size status             | PSZ0xy           |
|         | ?=1~2=PiP A~B                         | ,                |
| PWR000  | Power Off(Standby)                    | PWR000           |
| PWR001  | Power On                              | PWR001           |
| PWR999  | Check current power status            | PWR???           |
| RES???  | Output resolution???=001~corre-       | RES???           |
|         | sponding osd menu list                |                  |
| RES999  | Check current output resolution       | RES???           |
| RST001  | Factory Reset                         | RST001           |
| RST002  | Picture Reset                         | RST002           |
| SAT???  | Setting Saturation                    | No response      |
| SAT999  | Command setting same as Brightness    | SAT???           |
|         | (BRI)                                 |                  |
| SAV???  | SAVE FAV. ???=001~004=FAV.1~4         | SAV???           |
| VER999  | Check firmware version                | VER???           |
|         |                                       | Example:         |
|         |                                       | VER110=V1.1      |
| VR2999  | Check customer's firmware version     | VR2???           |

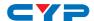

#### 6.6 RS-232 & Telnet control

Using PC software or Hyper terminal to configure the setting. This software application can be downloaded from the product webside. Simply control panel:

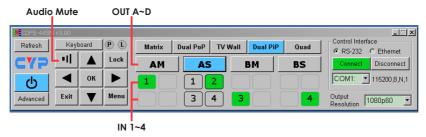

Full function control panel:

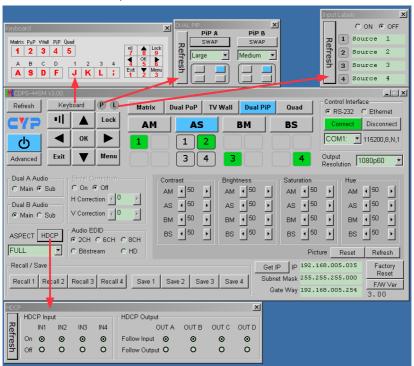

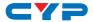

# 6.7 Telnet Setting

Through TCP/IP protocol, to sent Port 23 for Telnet communication. From OSD menu or through RS-232 command to check Telnet connection behavior.

```
_ D X
Telnet 192.168.5.155
ASP = Aspect Ratio
AUA = Dual A Audio
AUB = Dual B Audio
AUD = Audio Out On/Off
AUE = Audio EDID
AUQ = Quad Audio
BEZ = Bezel On/Off
BEH = Bezel Hori.
BEU = Bezel Vert.
BRI = Brightness
CAL = Recall FAU.
CON = Contrast
DUL = Dual Mode
ERR = Error Command
ETH = Telnet Status
EIP = Ethernet IP
EMK = Ethernet Submask
EGW = Ethernet Gateway
EXT = Don't Care
FWV = F/W Sub Version
HLP = Help Message
HPI = HDCP Input
HPO = HDCP Output
HUE = HUE
INF = OSD INFO. On/Off
INP = Input Select
LAB = Lable On/Off
LAI = Label Input
LCK = Panel Lock
MNE = Menu Exit
MND = Menu Down
MNL = Menu Left
MNO = Menu Ok
MNR = Menu Right
MNU = Menu Up
MNX = Menu On
MOD = Output Mode
OUT = Output Select
PPO = PiP Position
PSW = PiP Swap
PSZ = PiP Size
PWR = Power On/Off
RES = Output Resolution
RST = Fact./Pic. Reset
SAT = Saturation
SAU = Save FAU.
TST = Test
UER = F/W Main Version
UR2 = F/W Custom Version 💂
```

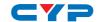

# 6.8 OSD MENU

| Main Menu | Sub Menu | Adjustments | Default |
|-----------|----------|-------------|---------|
| MODE      | MATRIX   |             | MATRIX  |
|           | DUAL PoP |             |         |
|           | TV WALL  | ]           |         |
|           | DUAL PiP | ]           |         |
|           | QUAD     | 1           |         |
|           | EXIT     |             |         |

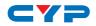

| Main Menu |                            | Sub Menu    | Adjustments | Default |
|-----------|----------------------------|-------------|-------------|---------|
| PICTURE   |                            | CONTRAST    | 0 ~ 100     | 50      |
| (*1)      |                            | BRIGHTNESS  | 0 ~ 100     | 50      |
|           | ALL                        | SATURATION  | 0 ~ 100     | 50      |
|           |                            | HUE         | 0 ~ 100     | 50      |
|           | DUAL PoP                   | Pop a left  |             |         |
|           |                            | Pop a Right |             |         |
|           | JAL                        | Pop B LEFT  |             |         |
|           |                            | Pop B RIGHT |             |         |
|           |                            | OUT A       |             |         |
|           | ALL                        | OUT B       |             |         |
|           | TV WALL                    | OUT C       |             |         |
|           | _                          | OUT D       |             |         |
|           | DUAL PiP                   | PiP A MAIN  |             |         |
|           |                            | PiP A SUB   |             |         |
|           |                            | PiP B MAIN  |             |         |
|           |                            | PiP B SUB   |             |         |
|           | Q                          | OUT 1       |             |         |
|           |                            | OUT 2       |             |         |
|           | QUAD                       | OUT 3       |             |         |
|           |                            | OUT 4       |             |         |
|           |                            | RESET       |             |         |
|           | ALL MODE DUAL/TV WALL/QUAD | NEOE1       |             |         |
|           | ODE                        | RESET ALL   |             |         |
|           | ALL M                      | EXIT        |             |         |

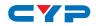

| Main Menu          | Sub Menu                                                                                                    | Adjustments                         | Default     |
|--------------------|----------------------------------------------------------------------------------------------------|-------------------------------------|-------------|
| OUTPUT RESOLUTION  | 480p, 576p, 720p50, 720p60, 1080i50(*2), 1080i60, 1080p24, 1080p50, 1080p60, 1024x768, 1280x800, 1280x1024, 1366x768, 1440x900, 1600x900, 1600x1200, 1680x1050, 1920x1200 |                                     | 720p60      |
|                    | EXIT                                                                                                    |                                     |             |
| AUDIO EDID<br>(*3) | LPCM 2CH, LPCM<br>6CH,<br>LPCM 8CH, BIT-<br>STREAM,<br>HD<br>EXIT                                                                                                    |                                     | LPCM<br>2CH |
| OSD SETTINGS       | POSITION                                                                                                    | LEFT T, RIGHT T,<br>LEFT B, RIGHT B | LEFT T      |
|                    | H OFFSET                                                                                                    | 0 ~ 20                              | 10          |
|                    | V OFFSET                                                                                                    | 0 ~ 20                              | 10          |
|                    | TV WALL OSD                                                                                                    | 1 Output, 4<br>Outputs              | 4 Outputs   |
|                    | TRANSPARENCY                                                                                                    | 0 ~ 9                               | 4           |
|                    | MENU TIMEOUT                                                                                                    | 5 ~ 50, OFF <b>(*4)</b>             | 8           |
|                    | INFO.TIMEOUT                                                                                                    | 5 ~ 50, OFF                         | 8           |
|                    | INFO.DISPLAY                                                                                                    | ON, OFF                             | ON          |
|                    | BRIEF INFO                                                                                                    | ON, OFF                             | OFF         |
|                    | EXIT                                                                                                    |                                     |             |

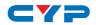

| Main Menu        | Sub Menu            | Adjustments              | Default |
|------------------|---------------------|--------------------------|---------|
| HDCP             | INPUT <b>1(*5)</b>  | ON, OFF                  | ON      |
|                  | INPUT 2             | ON, OFF                  | ON      |
|                  | INPUT 3             | ON, OFF                  | ON      |
|                  | INPUT 4             | ON, OFF                  | ON      |
|                  | OUTPUT A~D(*6)      | FOLLOW INPUT,            | FOLLOW  |
|                  |                     | FOLLOW OUT-<br>PUT       | INPUT   |
|                  | EXIT                |                          |         |
| BEZEL CORRECTION | CORRECTION          | ON, OFF                  | OFF     |
| (*7)             | H CORRECTION        | 0 ~ by output resolution | 0       |
|                  | V CORRECTION        | 0 ~ by output resolution | 0       |
|                  | EXIT                |                          |         |
| RECALL / SAVE    | RECALL              | CANCEL, FAV.1 ~ 4        | CANCEL  |
| (*8)             | SAVE                | CANCEL, FAV.1            | CANCEL  |
|                  | EXIT                |                          |         |
| ETHERNET         | IP MODE             | DHCP, STATIC             | DHCP    |
|                  | STATIC SET          | IP, MASK, GATE           | IP      |
|                  | BYTE1               |                          | 192     |
|                  | BYTE2               |                          | 168     |
|                  | BYTE3               |                          | 5       |
|                  | BYTE4               |                          | 155     |
|                  | RE-LINK(*9)         |                          |         |
|                  | TIMEOUT (Min.)(*10) | 5~60, OFF                | 10      |
|                  | EXIT                |                          |         |
| OTHERS           | ASPECT RATIO(*11)   | FULL, 4:3TV,<br>16:9     | FULL    |
|                  | DIDUT LA DELOSMA CO | TV, KEEP Ratio           | 0.55    |
|                  | INPUT LABELS(*12)   | ON, OFF                  | OFF     |

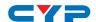

| Main Menu       | Sub Menu                              | Adjustments | Default |
|-----------------|---------------------------------------|-------------|---------|
| OTHERS          | IR ADDRESS(*13)                       | 0 ~ 3       | 0       |
|                 | EXIT                                  |             |         |
| FACTORY DEFAULT | YES, NO                               |             | NO      |
| EXIT            | EXIT                                  |             |         |
| INFORMATION     | IN/OUT RESOLUTION,                    |             |         |
| (*14)           | SOURCE HDCP/AU-<br>DIO, OUT A NATIVE, |             |         |
|                 | OUT MODE, FIRM-<br>WARE VER           |             |         |
|                 | EXIT                                  |             |         |
| EXIT            |                                       |             |         |

#### Note:

#### \*1 Picture:

In Matrix mode, four pictures adjust simultaneously.

In Dual/TV Wall/Quad mode, each picture can adjust individual and support individual

last memory feature.

#### \*2 Output:

The 1080i@50 and 1080i@60 output resolutions are supported in 'Matrix' mode only. When these output resolutions are used, Input Port 4 will not function and will not be selectable in the OSD Menu. In 'Dual' or 'TV Wall' modes these output resolutions are unavailable and can not be selected in the OSD menu.

#### \*3 AUDIO EDID:

Embedded input audio EDID contents,

LPCM 2CH = LPCM 2CH

LPCM 6CH = LPCM 2CH/6CH

LPCM 8CH = LPCM 2HC/6CH/8CH

BITSTREAM = LPCM 2CH, AC3, DTS

HD = LPCM 2CH/6CH/8CH, AC3, DTS, Dolby Digital Plus, DTS-HD

# \*4 TIMEOUT =OFF means MENU and INFO will continue showing on the screen

#### \*5 HDCP INPUT:

ON: Support HDCP source, this is normal source setting

OFF: Not support HDCP source. For example: Apply source.

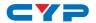

#### \*6 HDCP OUTPUT:

FOLLOW INPUT: If source with HDCP the output will support HDCP. If input source without HDCP the output will display blue scren. When in Dual mode, one of each side (Left or Right) support HDCP, the output will support HDCP.

FOLLOW OUTPUT: All the TV/Monitor need to support HDCP, to avoid switching source from non-HDCP to HDCP, the flashing image or no image.

#### \*7 BEZEL CORRECTION:

Only support in TV Wall mode, after adjustment the system will support last memory function. Output 480p & 576p resolution are not supported.

#### \*8 SAVE/RECALL:

To SAVE/RECALL input/ouput setting, the system support last memory function to save all the setting and all mode also has independent last memory function.

#### \*9 Ethernet RE-LINK:

After the setup, need to RE-LINK the system and re-connect the system again.

#### \*9 Ethernet TIMEOUT:

Select OFF to end the time out function or when telnet is under idol without sending commands within the time out setting the telnet system will be terminated.

#### \*10 IR ADDRESS:

This setting is to match the IR remote control dip switch. Please refered to 6.31.

#### \*11 ASPECT RATIO:

- Manual setting: 4:3, 16:9 & 16:10 rotating according to display's size.
- Keep Ratio: Read output A's EDID and refers to its first detail timing to set aspect ratio automatically.
- Matrix/Dual/TV Wall/Quad mode has its own independent last memory setting.

#### \*12 INPUT LABELS:

To show Input/Output name, rename system can be done under RS-232/Telnet/WebGUI with max. 12 characters. Default naming are Source 1~4.

#### \*13 IR ADDRESS:

To select IR Remote dip switch setting from 0~3.

| ( | С |    | 1                  | : | 2  | 3 | 3 |
|---|---|----|--------------------|---|----|---|---|
| С | N | С  | N                  | С | N  | 0 | N |
| ¥ | ŧ | Į. | N<br><b>1</b><br>2 | 1 | NO | ŧ | ŧ |
| 1 | 2 | 1  | 2                  | 1 | 2  | 1 | 2 |

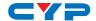

The IR remote address can be set using the two DIP switches in the back of the remote, inside the battery cover.

#### \*14 INFORMATION:

To show Input/Output/Audio/Mode/Firmware information.

#### 6.9 Web GUI

Connect the device's CONTROL port from an active network service with RJ-45 terminated CAT5e/6 cable and open a web browser from a PC/laptop with device's IP address on the web address entry bar then hit enter. The browser will display device's Routing, Outupt, OSD and System setting pages.

**Note:** Power Status must set to ON and Source status must be unlock in in order to set the setting accordingly.

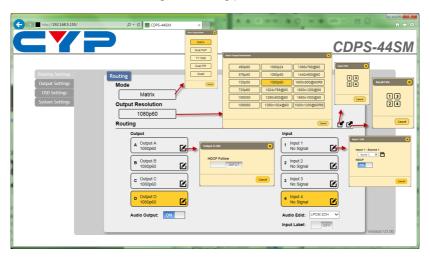

Click, drag, select or key-in on each selection setting to make the changes immediately.

Click on the System Setting for IP configuration setting. Both the device (from the OSD setting menu) and the web address entry bar will need to be reset once any change is made on this page.

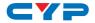

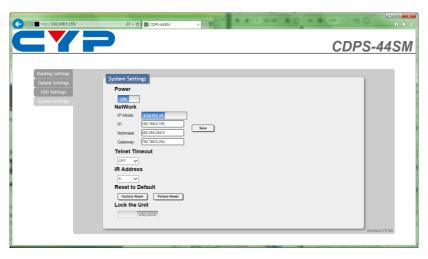

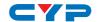

# 7. CONNECTION DIAGRAM

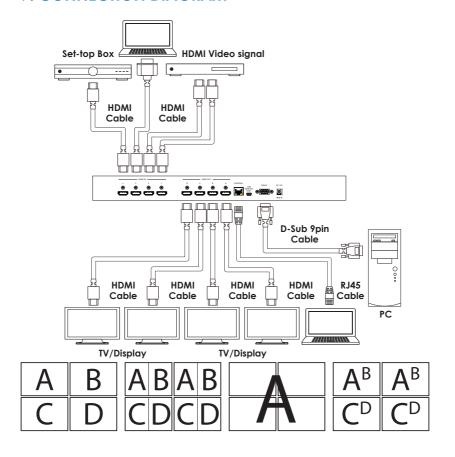

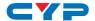

#### 8. SPECIFICATIONS

Video Bandwidth 225MHz/6.75Gbps

**Input port** 4x HDMI (Female type)

1xUSB (Service only)

Output port 4 x HDMI (Female type)

Power Supply 12V/3A DC (US/EU standards, CE/FCC/UL

certified)

**ESD Protection** Human body model:

±8kV (air-gap discharge)

±4kV (contact discharge) 436(W) x 247(D) x 44(H)

Weight(g) 2200

Chassis Material Aluminum

Silkscreen Color Black

Operating Temperature  $0^{\circ}\text{C} \sim 40^{\circ}\text{C} / 32^{\circ}\text{F} \sim 104^{\circ}\text{F}$ Storage Temperature  $-20^{\circ}\text{C} \sim 60^{\circ}\text{C} / -4^{\circ}\text{F} \sim 140^{\circ}\text{F}$ Relative Humidity  $-20^{\circ}\text{C} \sim 90\%$  RH (non-condensing)

**Power Consumption** 15w

# 9. TIMING

Dimensions (mm)

# 9.1 Input Support Timing

| Support Timing         |
|------------------------|
| 480i@59                |
| 480p@60                |
| 576i@50                |
| 576p@50                |
| 720p@25,30,50,60,      |
| 1080i@50,60            |
| 1080p@24,25,30,50,60   |
| 640x480@60,72,75,85    |
| 720x400@70             |
| 800x600@56,60,72,75,85 |
| 1024x768@60,70,75,85   |
| 1152x864@70,75         |
| 1280x720@60cvt         |
| 1280x768@60RB,60,75    |
| 1280x800@60RB,60,75    |

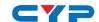

| 1280x1024@60,60cvt,75 |
|-----------------------|
| 1360x768@60           |
| 1366x768@60RB,60      |
| 1400x1050@60RB,60     |
| 1440x900@60RB,60,75   |
| 1600x900@60RB         |
| 1600x1200@60          |
| 1680x1050@60RB,60     |
| 1920x1200@60RB        |

# 9.2 Output Support Timing

| Support Timing             |                |  |  |
|----------------------------|----------------|--|--|
| 480p60                     | 1024x768@60    |  |  |
| 576p50                     | 1280x800@60    |  |  |
| 720p50                     | 1280x1024@60   |  |  |
| 720p60                     | 1366x768@60    |  |  |
| 1080i50 (Matrix Mode Only) | 1440x900@60    |  |  |
| 1080i60 (Matrix Mode Only) | 1600x900@60RB  |  |  |
| 1080p24                    | 1600x1200@60   |  |  |
| 1080p50                    | 1680x1050@60   |  |  |
| 1080p60                    | 1920x1200@60RB |  |  |

**Note:** The 1080i@50 and 1080i@60 output resolutions are supported in 'Matrix' mode only. When these output resolutions are used, Input Port 4 will not function and will not be selectable in the OSD Menu. In 'Dual' or 'TV Wall' modes these output resolutions are unavailable and can not be selected in the OSD menu.

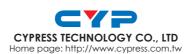